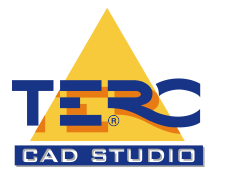

# AutoCAD haladó tanfolyam

# **A képzés célcsoportja**

Mérnökök, tervezők, technikusok, műszaki tanárok részére.

## **Jelentkezési feltétel**

A tanfolyamokra való jelentkezésnél feltétel a Windows™ alapismereteinek gyakorlati alkalmazása. Mivel előzetesen szintfelmérés nem történik, ezért kérjük a jelentkezőket, saját tudásuknak megfelelő szintű oktatást válasszanak, hogy a csoportok hallgatói egymást ne akadályozzák a továbbképzésben.

A tetszőleges módon eljuttatott jelentkezéseket a beérkezés sorrendjében tudjuk elfogadni. A tanfolyamon való részvétel csak - az előzetesen megküldött számla alapján - a teljes részvételi díj kiegyenlítése után lehetséges.

## **Képzési idő:**

A tanfolyamok reggel 9-től délután 15 óráig tartanak, délelőtt, délután rövid kávé, délben ebédszünettel.

## **Képzés módszere**

Csoportos képzés keretében minden hallgató részére egyedi számítógép-használatot biztosítunk. Számítógép előtt történik az elméleti és gyakorlati anyag feldolgozása. Az oktatást minden hallgató részére átadott oktatási segédanyag is segíti.

## **Oktatási Tematika**

#### **1. Kapott rajzok kezelése**

- 1.1. Mértékegység lépték lekérdezése, beállítása
- 1.2. Tervek tisztítása, ellenőrzése
- 1.3. Fájl méret csökkentése
- 1.4. Haladó fóliakezelési funkciók:
	- 1.4.1. Fóliaszűrők, Fóliaállapotok elmentése és visszaállítása
		- 1.4.2. Fólia elkülönítése, törlése

#### **2. Nyomtatás modelltérből**

- 2.1. Nyomtatási terület, lapméret, tájolás, lépték, vonalvastagság beállítása
- 2.2. Nyomtatási-stílus táblázat kiválasztása
- 2.3. Árnyalt nézetablak és nyomtatási opciók beállítása
- 2.4. Oldalbeállítások áttekintése

#### **3. Nyomtatás Elrendezésből / Papírtérből**

- 3.1. Mi a különbség a papírtér, modelltér között?
- 3.2. Nézetablakok használata,
- 3.3. Léptékek beállítása,
- 3.4. Feliratozási, nyomtatási lépték,
- 3.5. Elrendezés létrehozás, másolás, átnevezés
- 3.6. Rajzok nyomtatása PDF formátumban (Digitális tervlap)
- 3.7. **közzététele**

#### **4. Attribútumos Blokkok**

4.1. Blokkdefinició

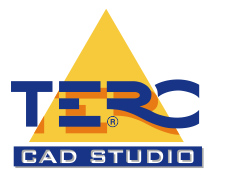

- 4.2. Mi az Attribútum definíció? szöveges adat,
- 4.3. Blokkok és Referenciák helybeni szerkesztése
- 4.4. Blokkatribútum-kezelő

#### **5. Mezők**

- 5.1. Objektumok adatainak kiírása (terület, rajznév, koordináta) és frissítése
- 5.2. Mező beillesztése táblázatba, blokkba, attribútumba

#### **6. Attribútumok kiemelése (adatkigyűjtés) rajzokból és számolótáblákból**

- 6.1. Az adatkiemelés áttekintése
- 6.2. Adatok kiemelése az Adatkiemelés varázslóval
- 6.3. A kiemelt adatok exportálása
- 6.4. Kiemelt adatok frissítése
- 6.5. Adatkiemelési táblázat módosítása

#### **7. Táblázatok**

- **7.1.** Táblázatstílus beállítása
- 7.2. Excelből adatok beillesztése
	- 7.2.1. OLE objektumként
	- 7.2.2. AutoCAD táblázatként
- 7.3. Excel számolótábla csatolása adatkapcsolattal táblázathoz
- 7.4. Táblázat adatainak frissítése
- 7.5. AutoCAD táblázat exportálása Excelbe

#### **1. Csatolás - Külső referenciák**

- 1.1. Blokk, külső referencia (XRef) és raszterkép, PDF beillesztése ("beilleszt" menü)<br>1.2. Kref-kezelő. képkezelő
- 1.2. Xref-kezelő, képkezelő
- 1.3. Külső referencia (XRef) beillesztése ("beilleszt" menü)
- 1.4. Szintek kezelése (XRef), alávetítése
- 1.5. Mértékegység, lépték beállítás
- 1.6. Több rajz (XREF) 1 tervlapra történő rendezése

#### **2. Összefoglalás**

- 2.1. Ismétlés
- 2.2. Kérdések, problémák
- 2.3. Példafeladat elkészítése

#### **Maximális csoportlétszám**

Számítástechnikai oktatótermünk 12 fő részvételét teszi lehetővé, így minden hallgató részére egyedi számítógép-használatot biztosítunk.

## **Teljesítményértékelés:**

Egy gyakorlati feladat megoldásával adnak számot a hallgatók az elsajátított ismeretekről. Léptékhelyesen, megfelelő mértékegység használatával kell megrajzolni a megadott rajzot. Akkor tekinthető megoldottnak a vizsga, ha a hallgató elkészíti a rajz nyomtatási elölnézetét.

## **A képesítés kiadásának feltétele:**

- A tanfolyam végén a vizsga nem kötelező, amennyiben a résztvevő sikeres "minősítő" vizsgát tesz, a TERC Kft. CAD Stúdiója által hitelesített bizonyítványt állít ki.
- Amennyiben a hallgató nem kíván vizsgát tenni, akkor a TERC Kft. csak a tanfolyam látogatásáról állít ki oklevelet.

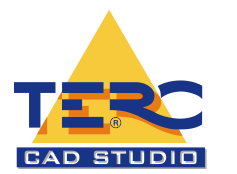